# **Vanguard Managed Solutions**

# Vanguard Applications Ware Basic Protocols

Transparent Polled Async

©2003 Vanguard Managed Solutions, LLC 575 West Street Mansfield, Massachusetts 02048 (508) 261-4000 All rights reserved Printed in U.S.A.

#### **Restricted Rights Notification for U.S. Government Users**

The software (including firmware) addressed in this manual is provided to the U.S. Government under agreement which grants the government the minimum "restricted rights" in the software, as defined in the Federal Acquisition Regulation (FAR) or the Defense Federal Acquisition Regulation Supplement (DFARS), whichever is applicable.

If the software is procured for use by the Department of Defense, the following legend applies:

#### **Restricted Rights Legend**

Use, duplication, or disclosure by the Government is subject to restrictions as set forth in subparagraph  $(c)(1)(ii)$  of the Rights in Technical Data and Computer Software clause at DFARS 252.227-7013.

If the software is procured for use by any U.S. Government entity other than the Department of Defense, the following notice applies:

#### **Notice**

Notwithstanding any other lease or license agreement that may pertain to, or accompany the delivery of, this computer software, the rights of the Government regarding its use, reproduction, and disclosure are as set forth in FAR 52.227-19(C).

Unpublished - rights reserved under the copyright laws of the United States.

#### **Proprietary Material**

Information and software in this document are proprietary to Vanguard Managed Solutions (or its Suppliers) and without the express prior permission of an officer of VanguardMS, may not be copied, reproduced, disclosed to others, published, or used, in whole or in part, for any purpose other than that for which it is being made available. Use of software described in this document is subject to the terms and conditions of the Vanguard Managed Solutions Software License Agreement.

This document is for information purposes only and is subject to change without notice.

Part No. T0106-03, Rev G Publication Code DS First Printing November 1998

Manual is current for Release 6.2 of Vanguard Applications Ware.

To comment on this manual, please send e-mail to LGEN031@vanguardms.com

<span id="page-4-0"></span>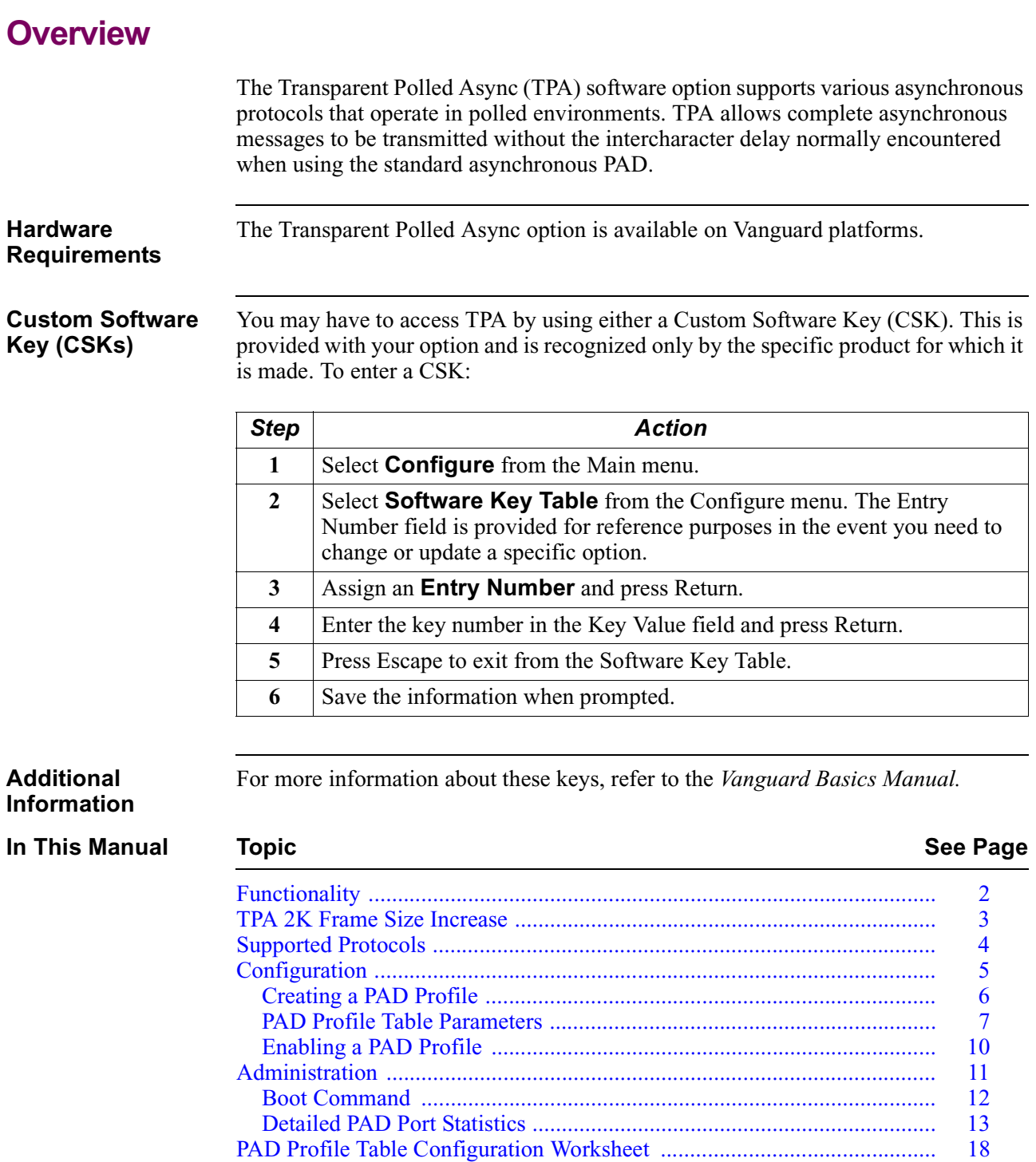

# <span id="page-5-0"></span>**Functionality**

**Introduction** This section describes Transparent Polled Async basic functionality.

**Overview of TPA** A polled environment is present when a host computer communicates with remote devices through multipoint modems or a digital sharing device. Figure 1 shows three remote devices attached to the host's modem in a multipoint configuration. Through proper addressing, the host can send a poll message to Remote Device. A and receive a message in response to the poll. Using other addresses, the host can also send a poll message to Remote Device B or C.

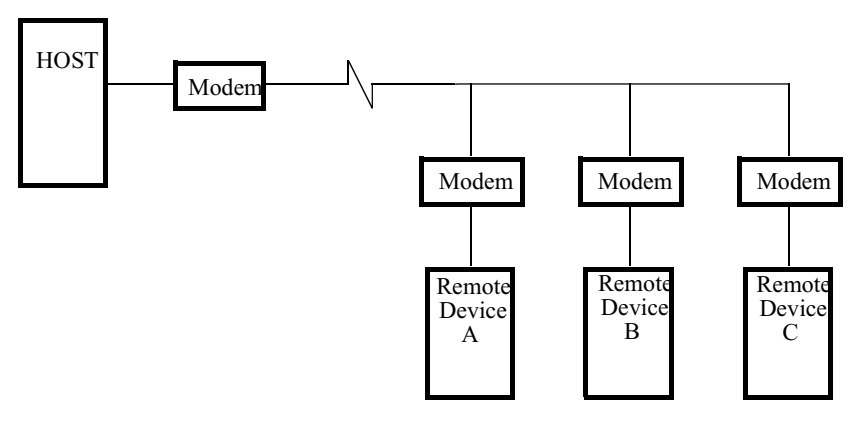

*Figure 1. Transparent Polled Async Devices*

In a typical asynchronous environment, data enters the Vanguard PAD and is transmitted across the network when certain data forwarding requirements are met, for example:

- Data Forwarding Character is encountered
- Idle Timer expires
- Dynamic Data Forwarding is enabled
- Packet is full

Intercharacter delay, the delay between characters transmitted at the remote end, is inconsequential. However, in a Transparent Polled Async environment, excessive intercharacter delay may cause the remote user device to conclude incorrectly that the end of the message has been reached. To ensure that data is transmitted properly in this application, a Vanguard PAD must not begin to transmit a message to a user device until it has received the entire message from the network. This is accomplished through proper use of the Data Forwarding Criteria and Message Assembly parameters. Refer to the section [Configuration](#page-8-0) for information on these parameters.

# <span id="page-6-0"></span>**TPA 2K Frame Size Increase**

### **Overview** During normal operation of the Transparent Polled Async (TPA) option, data packets pass through a network uninterrupted. However, when passing larger TPA packets over a network, the transfer of data becomes bursty and segmenting of data packets occurs. To avoid segmenting data packets, set up the PAD node for uninterrupted delivery of data packets up to 2K in size by enabling the TPA 2K Frame Size feature. With the exception of the Vanguard 6560, all Vanguard products support the TPA 2K Frame Size Increase.

#### **Enabling TPA 2K Frame Size** Follow these steps to configure TPA 2K Frame Size Feature:

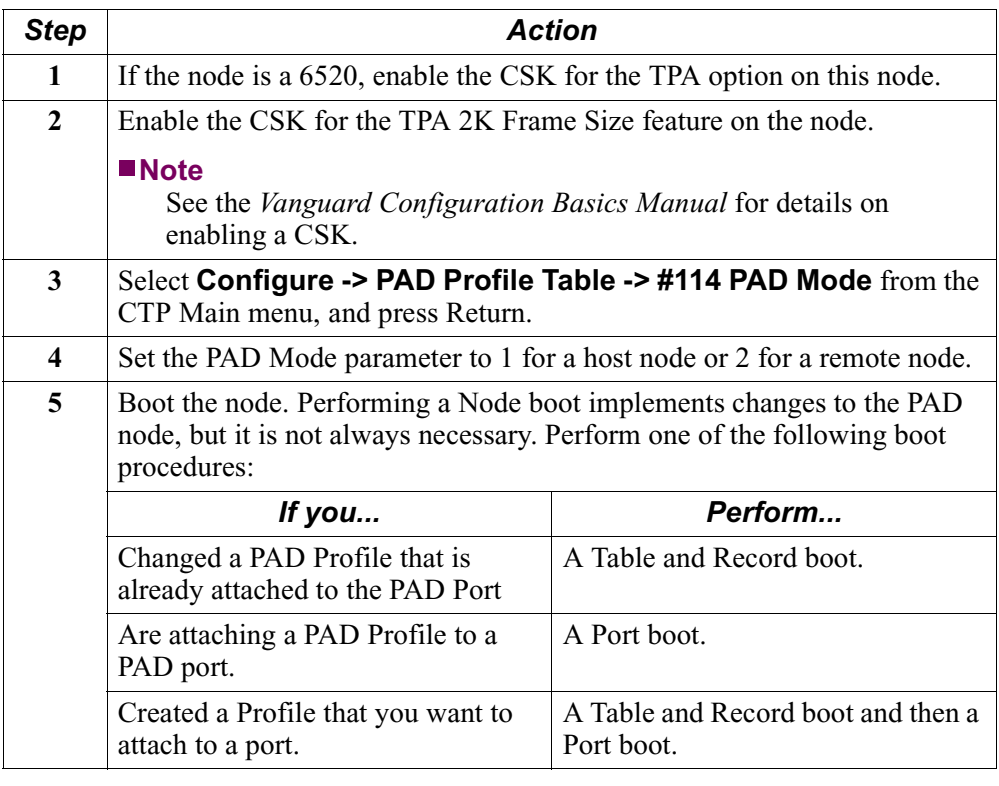

# <span id="page-7-0"></span>**Supported Protocols**

**Overview** The TPA option can be used with other protocols on the same MX25 or X25 lines. In Figure 2, an MX25 link and an X.25 link are used in a small network to switch Transparent Polled Async, Bisync, and SDLC data.

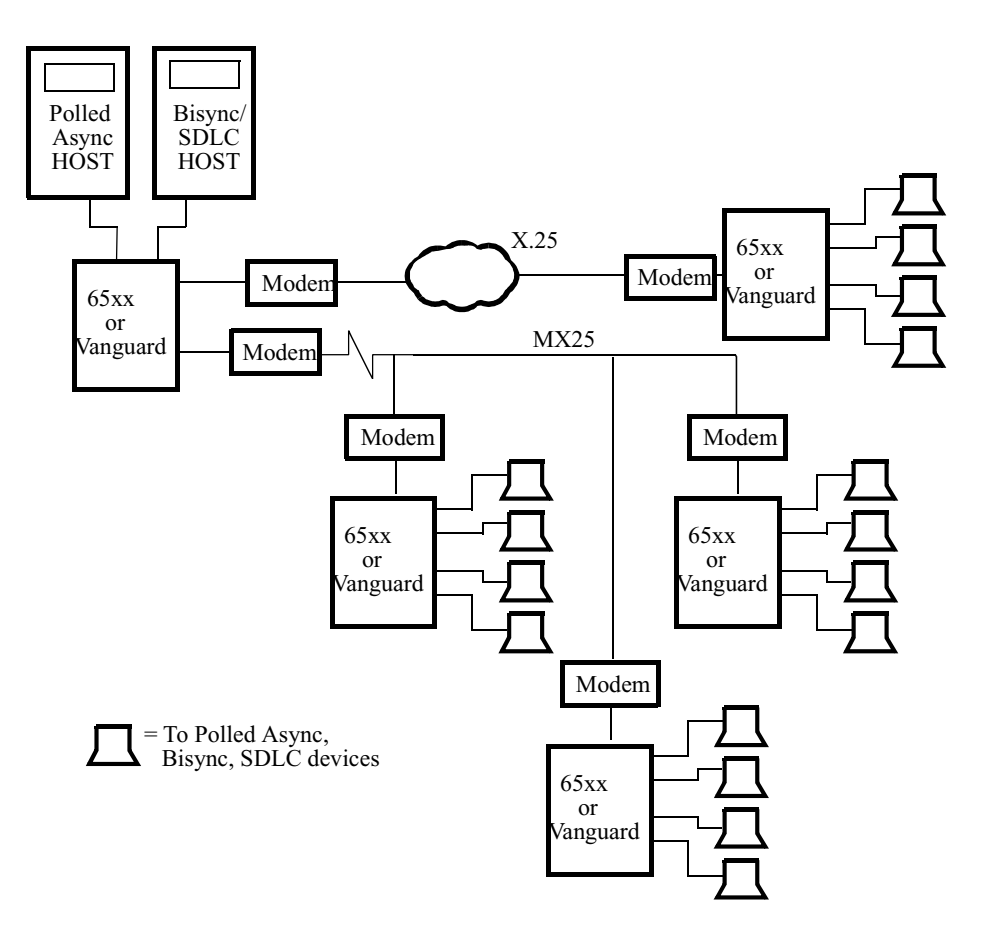

#### *Figure 2. Transparent Polled Async Used with Other Protocols in a Network*

**Switched Carrier** In a Switched Carrier environment, the transmitting device raises the RTS signal, sends an asynchronous message, and then drops the RTS signal. When a Vanguard device sends the asynchronous message to the remote device, the device raises the DCD signal, sends the asynchronous message, and then drops the DCD signal. This action of performing Switched Carrier operations is configurable using the EIA Signalling Action parameter.

# <span id="page-8-0"></span>**Configuration**

**Overview** This section explains how to configure Transparent Polled Async (TPA) on Vanguard platforms. Refer to the *Vanguard Configuration Basics Manual* for information on logging on and accessing the Main menu from the CTP.

> [Figure 3](#page-9-0) illustrates the PAD Profile parameters required to accommodate the different TPA environments. TPA parameters are enabled only when the parameter PAD Mode is set to 1 or 2 and cannot be used unless the TPA option has been purchased and enabled on the node.

### **Creating a PAD Profile**

<span id="page-9-0"></span>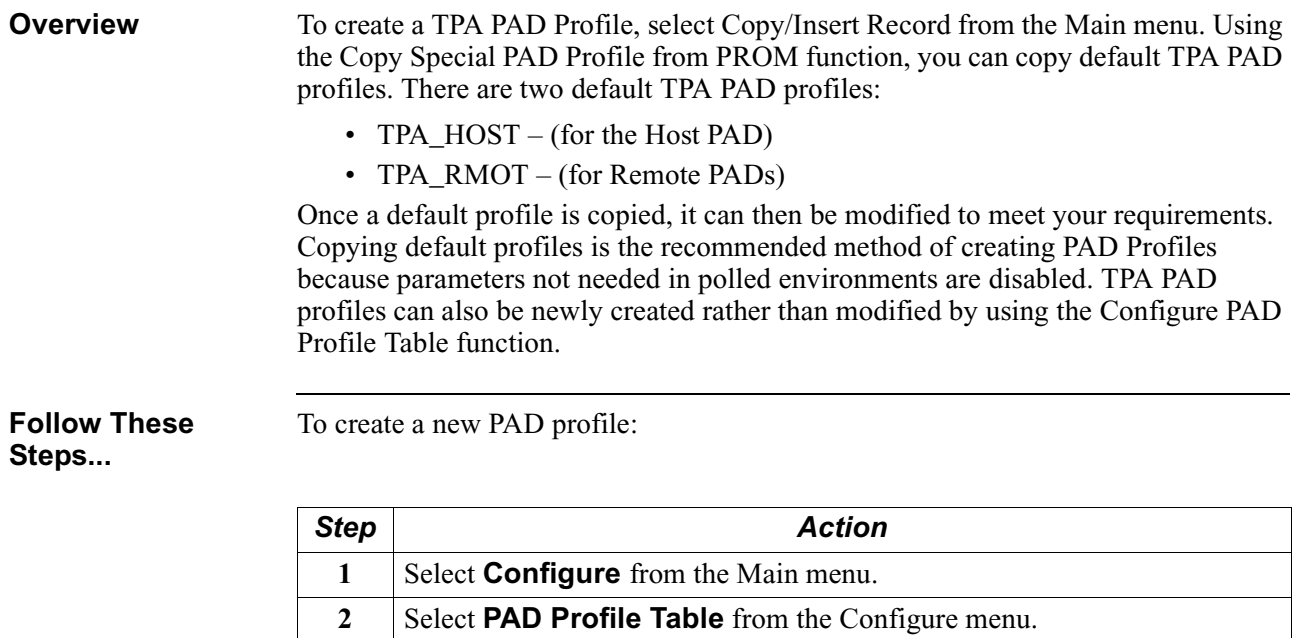

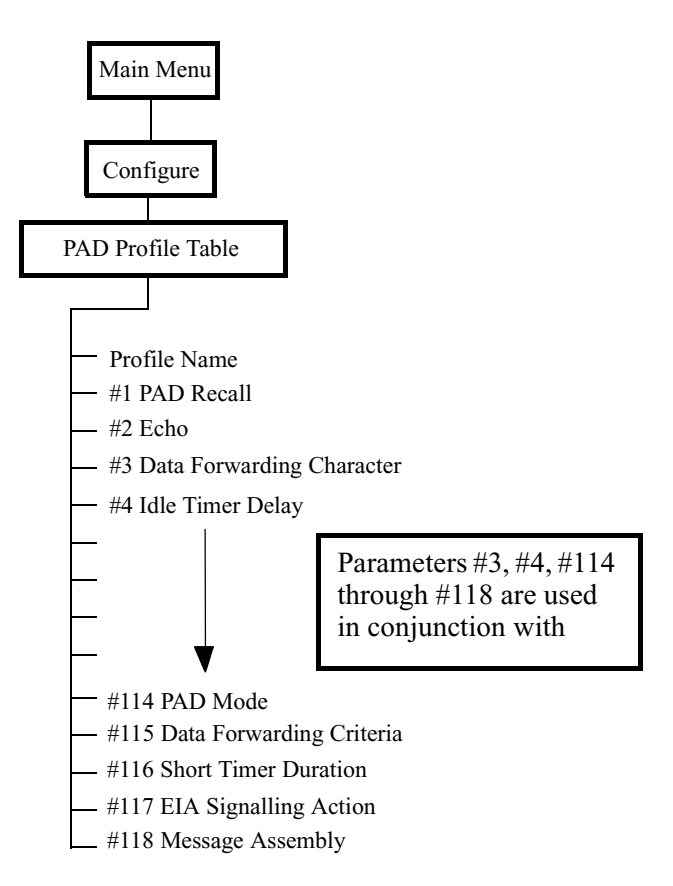

*Figure 3. Transparent Polled Async PAD Profile Parameters*

### **PAD Profile Table Parameters**

#### <span id="page-10-0"></span>**List of Parameters** Listed below are descriptions of the PAD Profile parameters that must be configured when using Transparent Polled Async. Refer to the *Configuring for APAD/ATPAD Manual* for a complete listing of PAD Profile parameter descriptions.

#### **Data Forwarding Character (#3)**

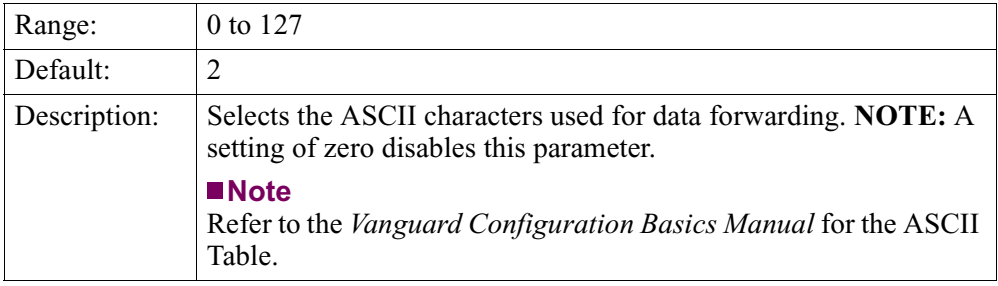

#### **Idle Timer Delay (#4)**

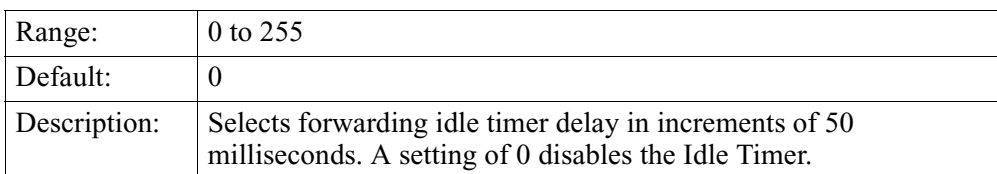

#### **PAD Mode (#114)**

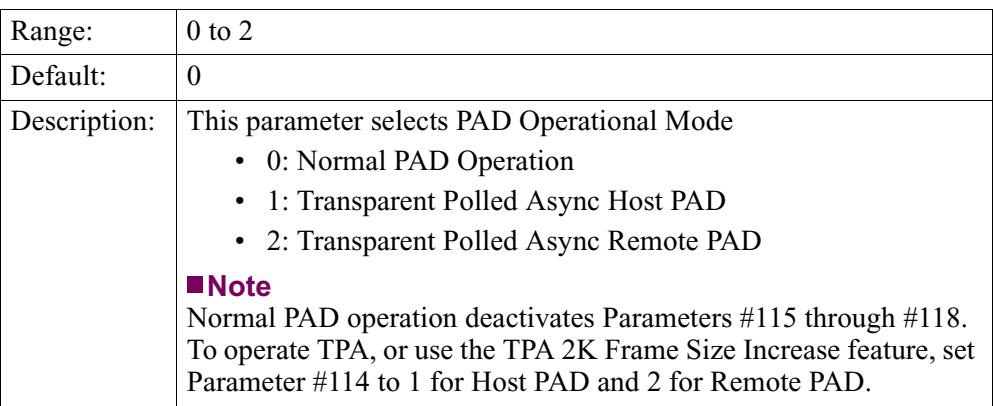

#### <span id="page-11-0"></span>**Data Forwarding Criteria (#115)**

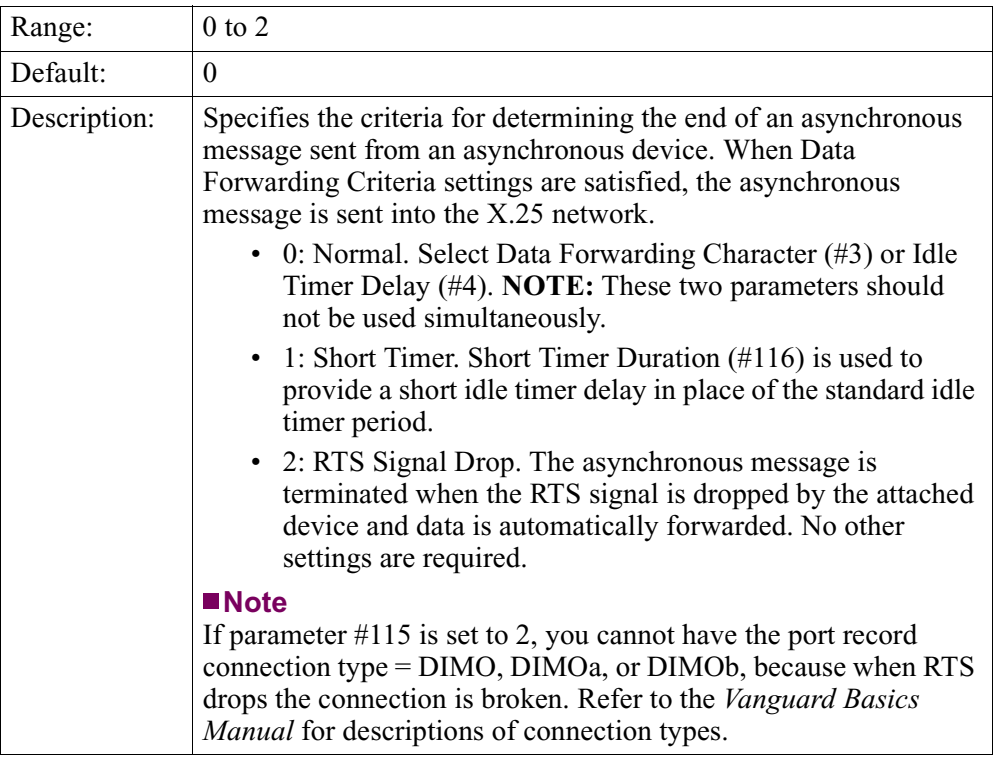

This table provides a quick reference for identifying which parameter is used when the Data Forwarding Criteria (#115) parameter is set to 0, 1, or 2.

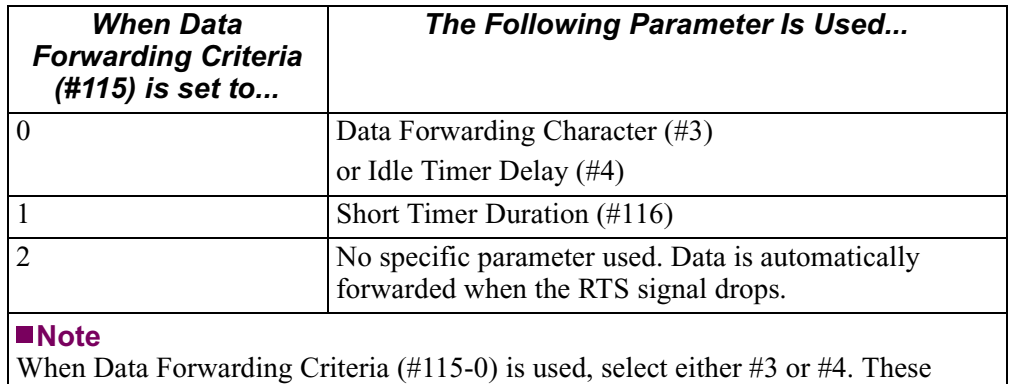

parameters should not be used simultaneously.

#### <span id="page-12-0"></span>**Short Timer Duration (#116)**

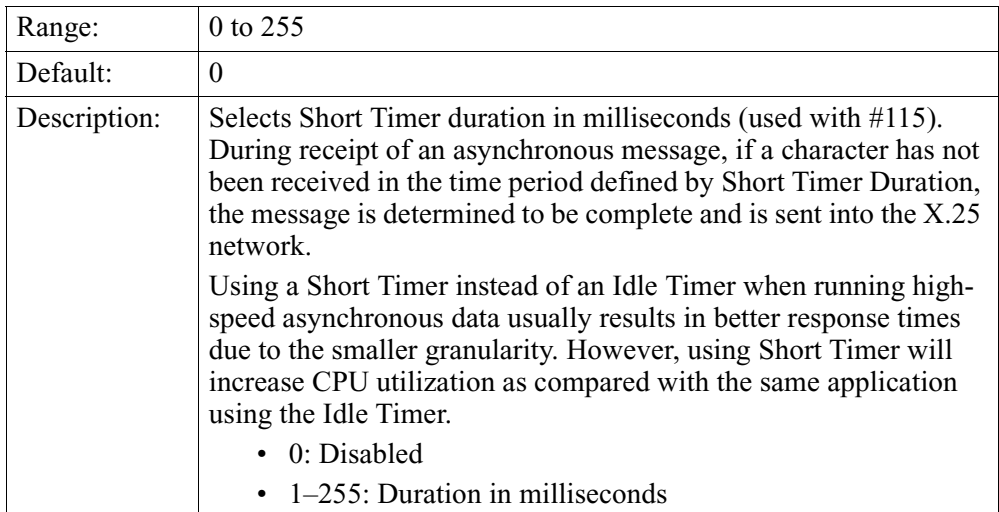

#### **EIA Signalling Action (#117)**

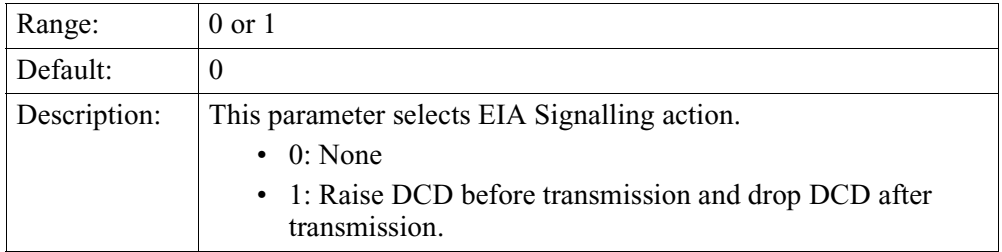

#### **Message Assembly (#118)**

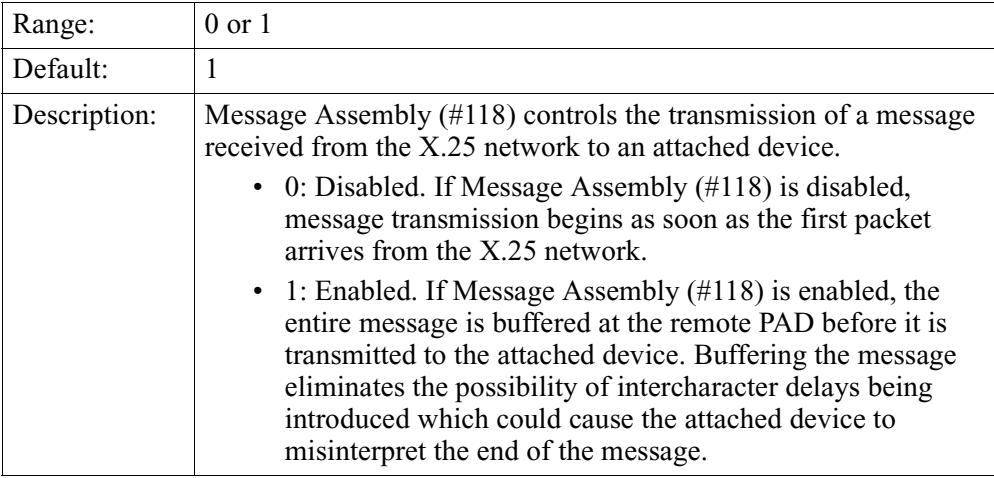

# **Enabling a PAD Profile**

<span id="page-13-0"></span>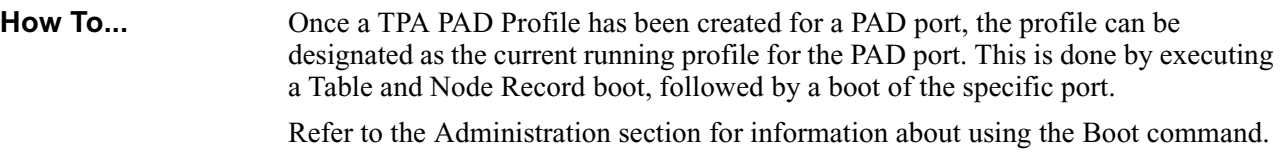

## <span id="page-14-0"></span>**Administration**

**Overview** This section describes the Boot command, which is used to enable the PAD Profile. Also described here are the statistics available for Transparent Polled Async (TPA). Complete information on all other statistics are described in the *Vanguard Configuration Basics Manual*.

<span id="page-15-0"></span>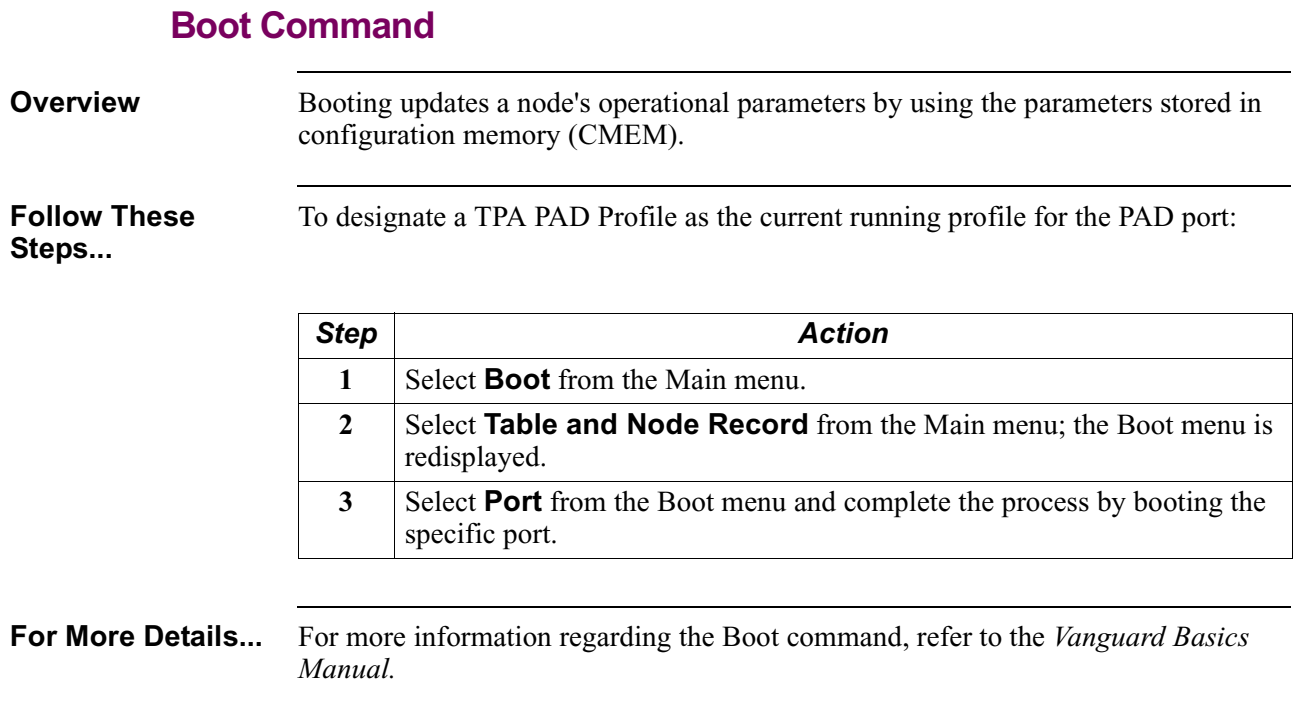

#### **Detailed PAD Port Statistics**

<span id="page-16-0"></span>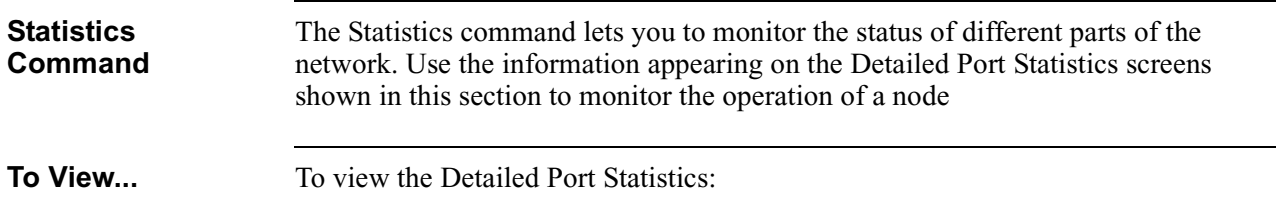

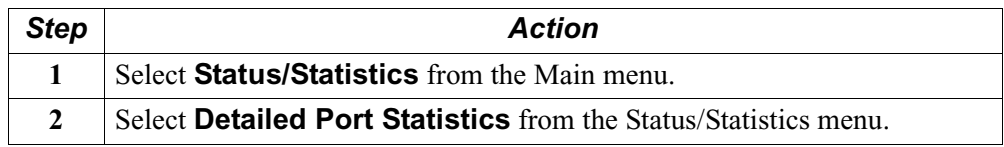

The three screens shown in Figures 4, [5](#page-17-0), and [6](#page-17-0), display useful information about the selected port.

```
Node: Address: Date: Time:
Detailed PAD Statistics: Port 3 Page: 1 of 3
Port Number: 3 Port Type: ASYNC PAD Port Status: Up
Port Speed: 9600 Port State: X28 Port Utilization Out: 20%
Physical:
Parity Errors : 0 Overrun Errors : 0 Framing Errors : 0
 Data Summary:
            IN OUT RESERVE THE SAME OUT
Characters: 403425 484115 Characters/sec: 5 6
Packets: 80685 80696 Packets/sec: 1 1
Number of Packets Queued: 0
EIA Summary: INPUT OUTPUT
                         DTR RTS MB P14 DSR DCD RI CTS
 State: Connected (SIMPLE L L L L L H H L H
Press any key to continue ( ESC to exit ) ...
```
*Figure 4. Detailed PAD Port Statistics - Page 1*

```
Node: Address: Date: Time:
Detailed PAD Statistics: Port 3
 Call Summary:
  Current Status: Disconnected 
  Time until next auto-call attempt: 0 secs
 Number of auto-call attempts: 0 
  Last clear cause code: 0 (Cleared by other end)
  Last clear diagnostic code: 0 (No more information)
 Last Inbound Call:
  Called Address: 
  Calling Address: 
  Facilities: 
  CUD: 
 Last Outbound Call:
 Called Address: 1020002
  Calling Address: 1010003
   Facilities: 
   CUD: 01000000
Press any key to continue ( ESC to exit ) ...
```
*Figure 5. Detailed PAD Port Statistics - Page 2*

| Node:                                     |                      |                                                         |      | Address:          |       | Date: |                  | Time: |  |  |
|-------------------------------------------|----------------------|---------------------------------------------------------|------|-------------------|-------|-------|------------------|-------|--|--|
| Detailed PAD Statistics: Port 3           |                      |                                                         |      |                   |       |       | Page: $3$ of $3$ |       |  |  |
|                                           |                      |                                                         |      |                   |       |       |                  |       |  |  |
| Current Running Profile:                  |                      |                                                         |      |                   |       |       |                  |       |  |  |
| 1:1                                       | 2:1                  | 3:2                                                     |      | $4:0$ 5:0 6:5 7:2 |       |       | 8:0              |       |  |  |
|                                           | $9:0$ $10:0$ $11:14$ |                                                         | 12:1 | 13:4              | 14:0  | 15:1  | 16:8             |       |  |  |
| 17:24                                     | 18:18                | $19:2$ $20:255$                                         |      | $21:7$ $22:0$     |       |       |                  |       |  |  |
| 100:0                                     |                      | $101:0$ $102:0$ $103:17$                                |      | 104:19            | 105:0 | 106:0 | 107:0            |       |  |  |
|                                           |                      | $108:0$ $109:0$ $110:0$ $111:0$ $112:0$ $113:0$ $114:2$ |      |                   |       |       | 115:2            |       |  |  |
|                                           |                      | $116:0$ $117:0$ $118:0$ $119:0$                         |      |                   |       |       |                  |       |  |  |
|                                           |                      |                                                         |      |                   |       |       |                  |       |  |  |
|                                           |                      |                                                         |      |                   |       |       |                  |       |  |  |
|                                           |                      |                                                         |      |                   |       |       |                  |       |  |  |
| Press any key to continue ( ESC to exit ) |                      |                                                         |      |                   |       |       |                  |       |  |  |
|                                           |                      |                                                         |      |                   |       |       |                  |       |  |  |
|                                           |                      |                                                         |      |                   |       |       |                  |       |  |  |
|                                           |                      |                                                         |      |                   |       |       |                  |       |  |  |
|                                           |                      |                                                         |      |                   |       |       |                  |       |  |  |
|                                           |                      |                                                         |      |                   |       |       |                  |       |  |  |

*Figure 6. Detailed PAD Port Statistics - Page 3*

#### <span id="page-18-0"></span>**PAD Port Statistics** This table explains the terms used in PAD Port Statistics screens to help you interpret the Statistics displays.

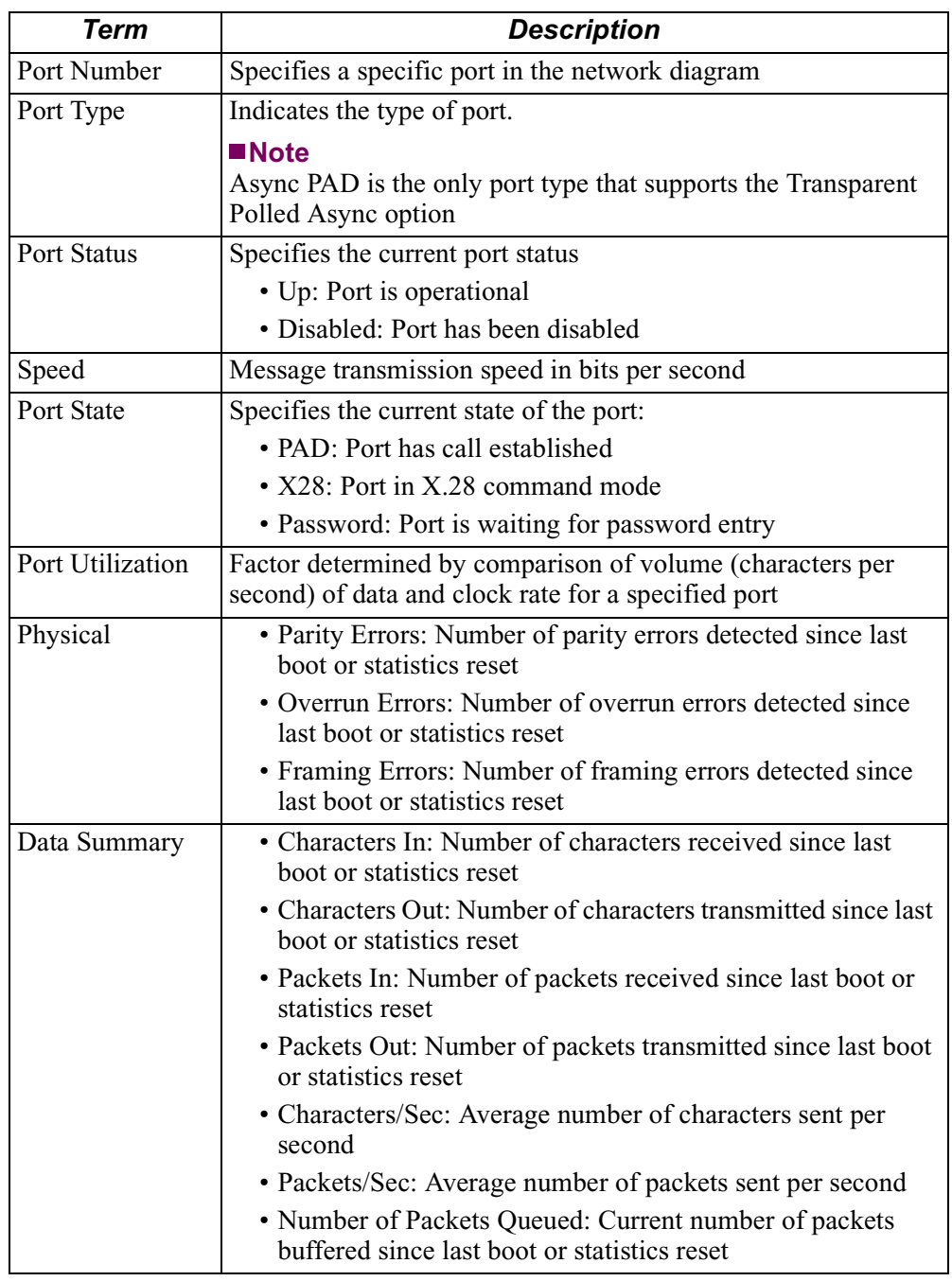

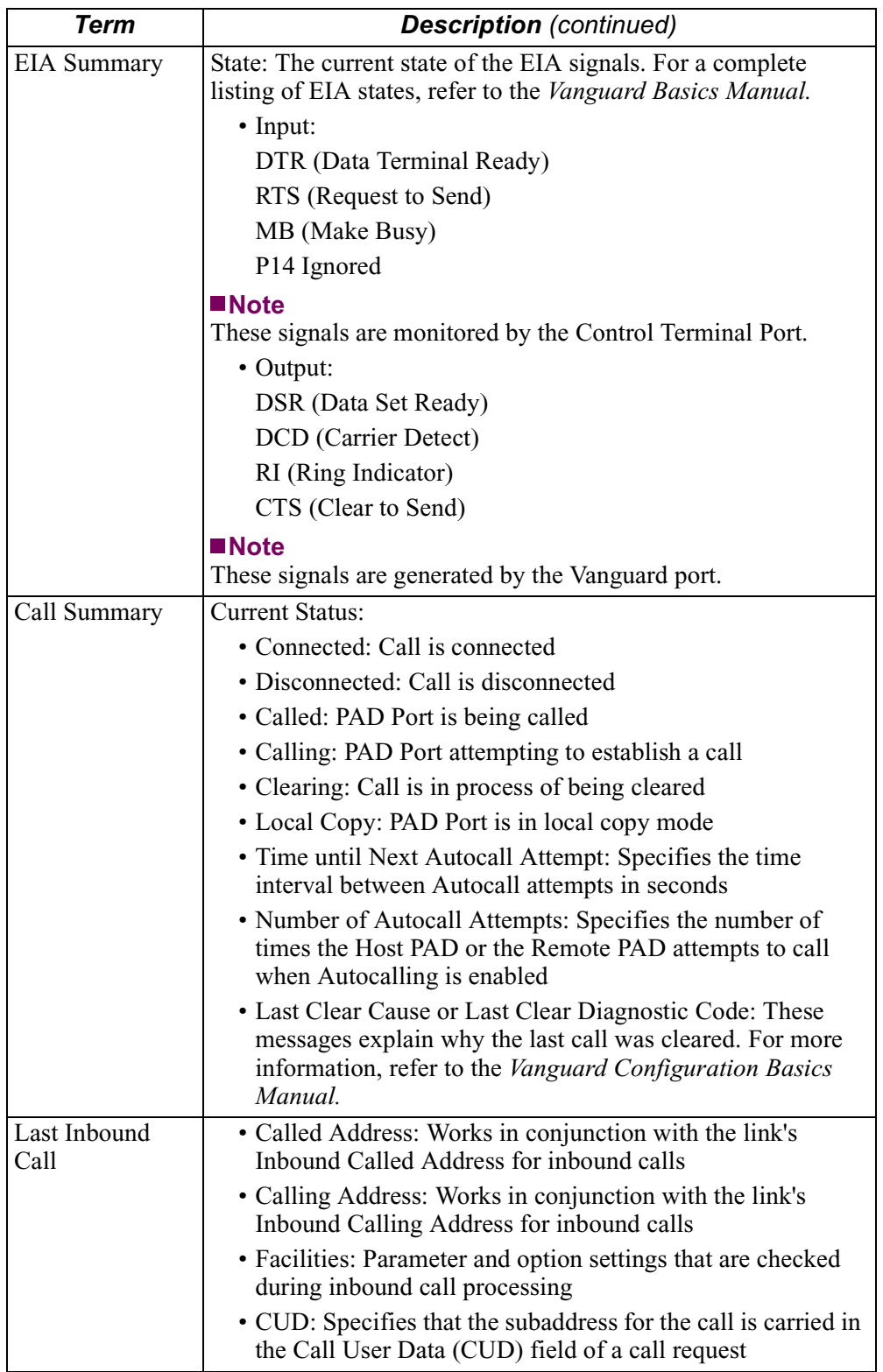

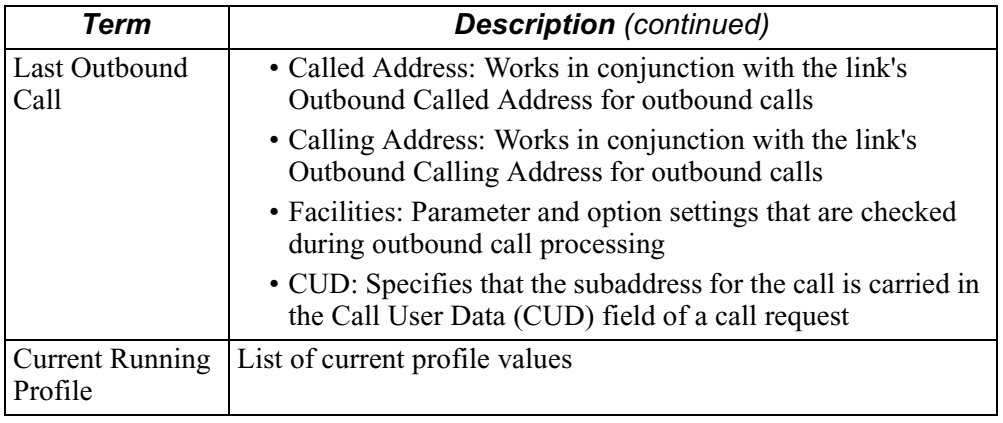

# <span id="page-21-0"></span>**PAD Profile Table Configuration Worksheet**

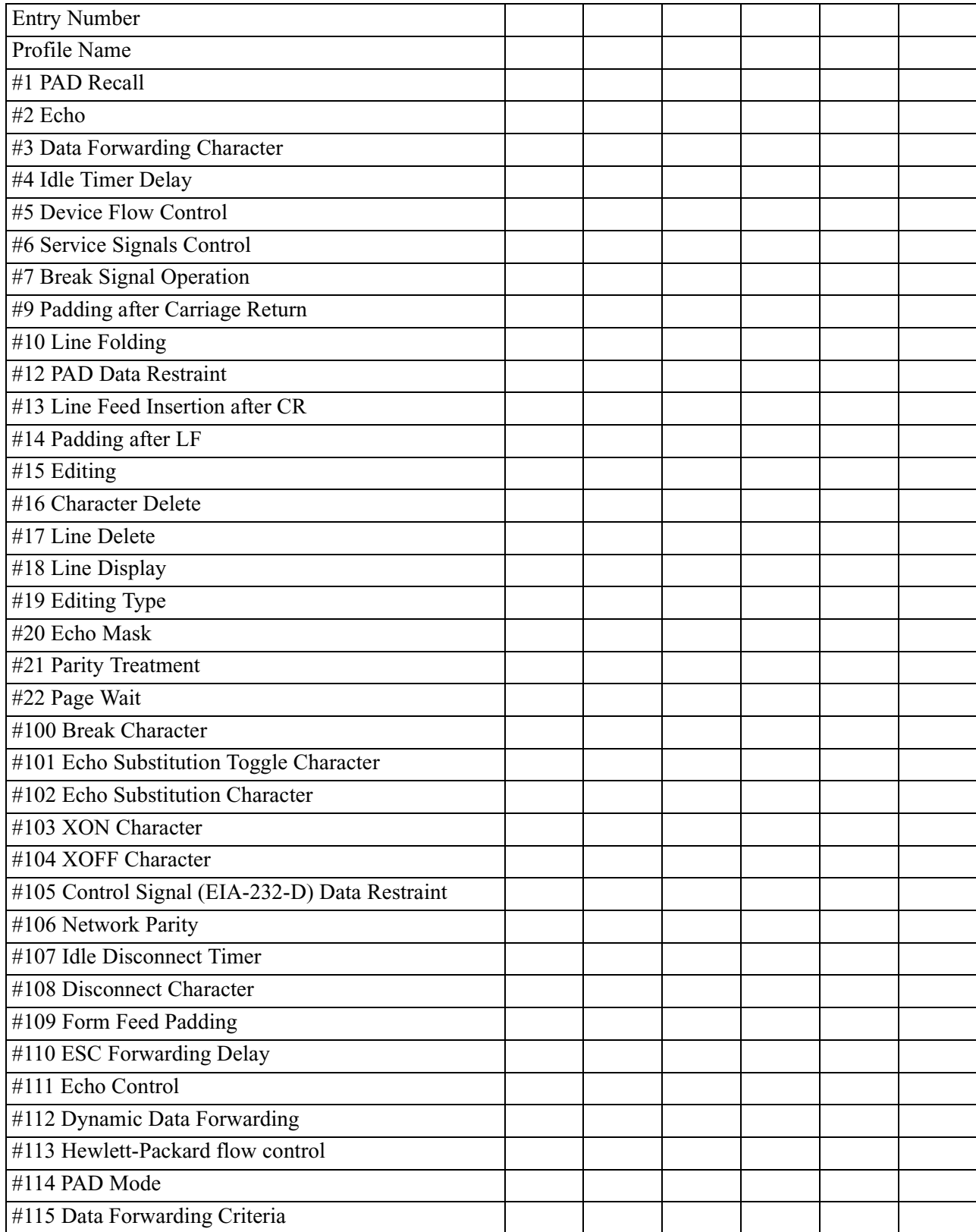

#### *PAD Profile Table Configuration Worksheet*

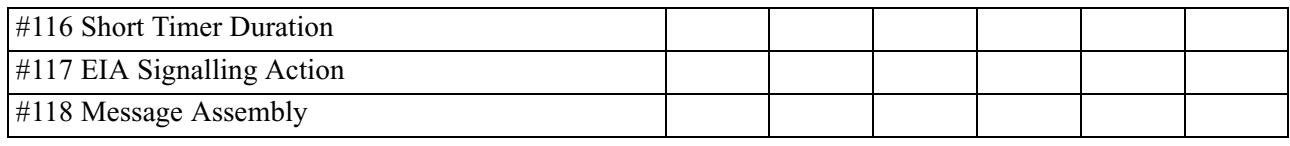

#### **Numerics**

2K Frame Size Increase products supporting [3](#page-6-0)

#### **B**

Boot Command description [11](#page-14-0) Port boot [12](#page-15-0) Table and Node Record boot [12](#page-15-0)

#### **C**

Configuration copying default profiles [6](#page-9-0) creating a PAD Profile [6](#page-9-0) description [5](#page-8-0) enabling a PAD Profile [10](#page-13-0) PAD Profile parameters [7](#page-10-0) Custom Software Key [1](#page-4-0) entering [1](#page-4-0) TPA 2K Frame Size [3](#page-6-0)

#### **F**

Functionality description [2](#page-5-0) multipoint configuration [2](#page-5-0) Switched Carrier [4](#page-7-0) using with other protocols [4](#page-7-0)

#### **P**

PAD Mode [5](#page-8-0) PAD Profile copying [6](#page-9-0) creating [6](#page-9-0) enabling [10](#page-13-0) PAD Profile Parameters [5](#page-8-0) PAD Profile Table Parameters [7](#page-10-0) Data Forwarding Character [7](#page-10-0) Data Forwarding Criteria [8](#page-11-0) EIA Signalling Action [9](#page-12-0) Idle Timer Delay [7](#page-10-0) Message Assembly [9](#page-12-0) PAD Mode [7](#page-10-0) Short Timer Duration [9](#page-12-0)

### **S**

**Statistics** Detailed PAD Port Statistics [13](#page-16-0) PAD Port Statistics terms [15](#page-18-0) Status/Statistics Command [13](#page-16-0) Switched Carrier [4](#page-7-0)

#### **T**

TPA basic functionality [2](#page-5-0) description [1](#page-4-0) parameters [7](#page-10-0) TPA 2K Frame Size Increase enabling the CSK [3](#page-6-0) overview [3](#page-6-0) parameter description [7](#page-10-0) [Transparent Polled Async \(see TPA\)](#page-4-0)

### **X**

X.25 network message transmission [9](#page-12-0)